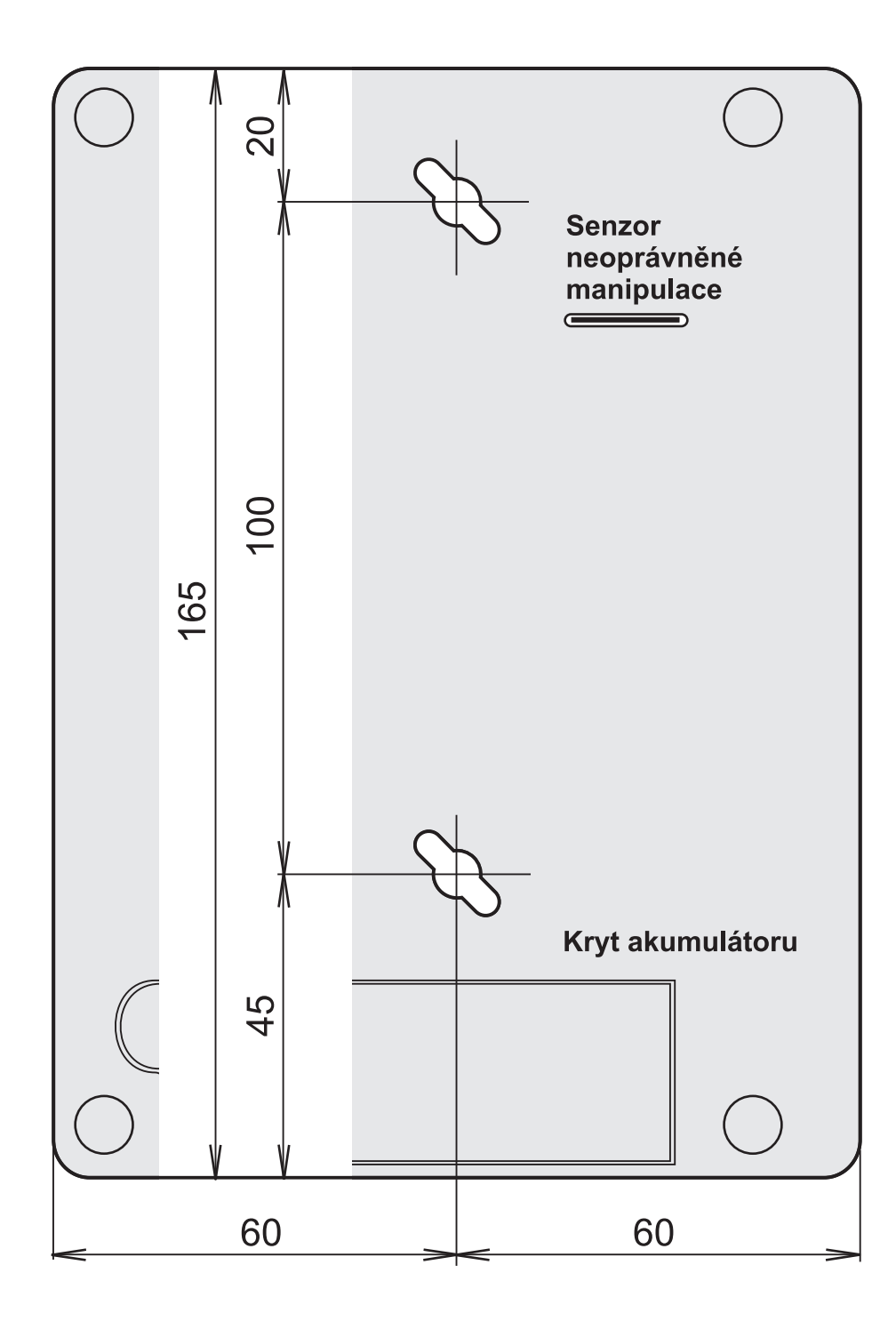

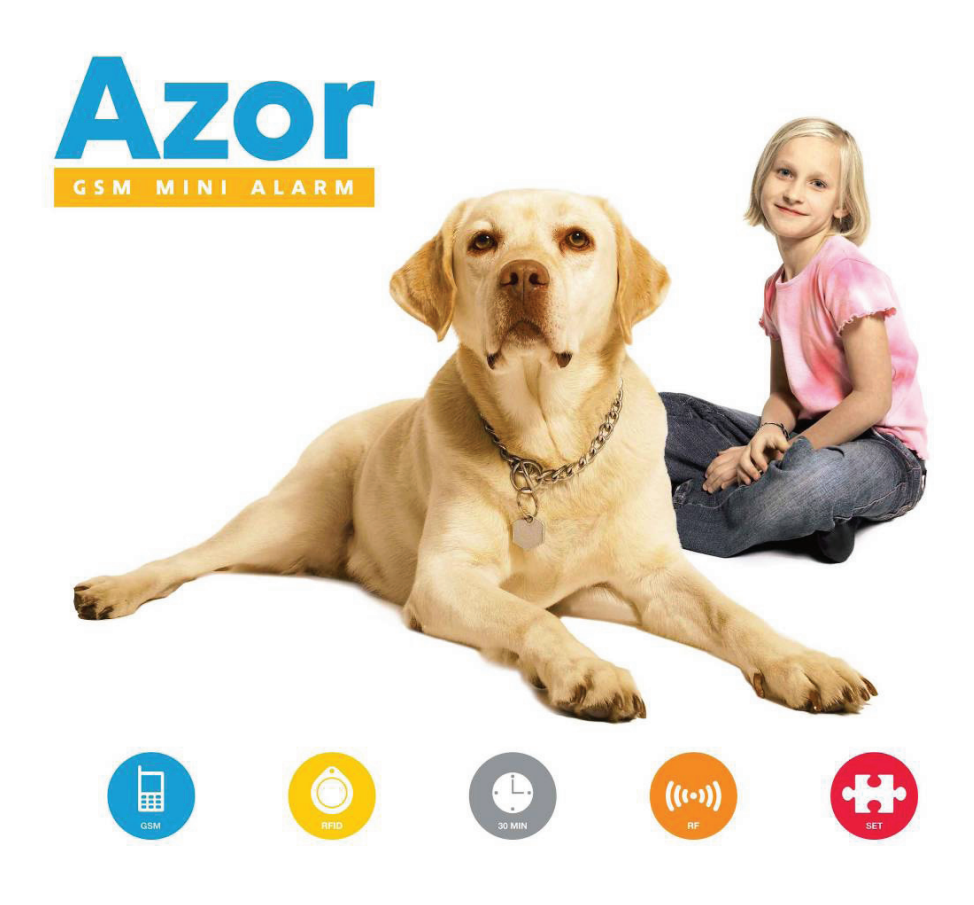

návod k použití v.1.2

## Obsah

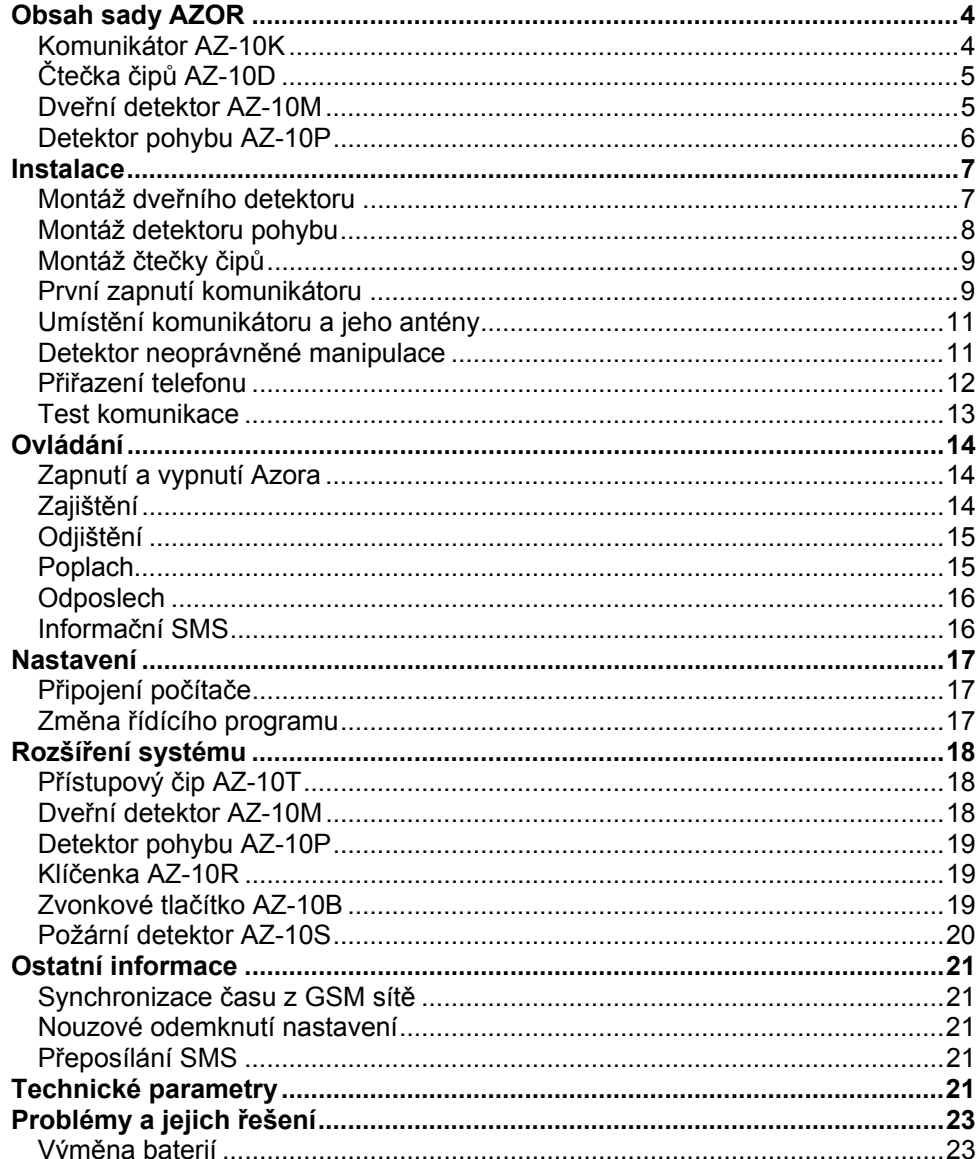

## Problémy a jejich řešení

## Výměna baterií

Dojde-li v některém prvku k vybití baterií, Azor odešle informační SMS zprávu a je to opticky signalizováno detektorem . Ázor musí být při výměně baterií odjištěn. Při otevření krytu detektoru (nebo čtečky) vydá Azor varovné pípnutí a pošle informační SMS o sabotáži. Nedoide však k zapnutí sirény.

SMS hlášení o otevření prvku se posílá pouze jednou. Pokud otevřete kryt stejného prvku opakovaně, ozve se už jen informační pípnutí. Po výměně baterií prvek otestujte – viz Kontrola komunikace.

V případě že je Váš systém střežen pultem centrální ochrany, neprovádějte výměnu baterie bez předchozí dohody s provozovatelem pultu.

#### **Požární detektor AZ-10S**

*napájení alkalická baterie AA 1,5 V 1200 mAh (životnost cca 1 rok) reaguje zakouření prostoru, případně zvýšení teploty přes 60 ... 70 °C rozměry průměr 125 x 65 mm; 200 g* 

#### **Klíčenka AZ-10R**

*napájení alkalická baterie L1016 6 V 35 mAh (životnost cca 1 rok) rozměry 55 x 40 x 15 mm; 30 g* 

#### **Zvonkové tlačítko AZ-10B**

*napájení alkalická baterie L1016 6 V 35 mAh (životnost cca 1 rok) rozměry 55 x 40 x 15 mm; 30 g*   **Napájecí adaptér** 

#### *napětí sítě ~110 - 230 V / 50 Hz, 0,2 A, třída ochrany II; výstupní napětí = 5 V , 3 A*

#### **Společné údaje pro všechny prvky**

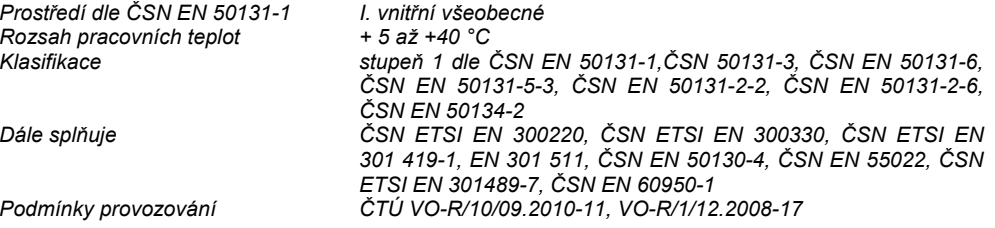

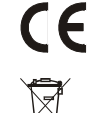

Výrobek je navržen a vyroben ve shodě s na něj se vztahujícími ustanoveními: Nařízení vlády č. 426/2000Sb., je-li použit dle jeho určení. Originál prohlášení o shodě je na www.jablotron.cz v sekci poradenství

**Poznámka:** Výrobek, ačkoliv neobsahuje žádné škodlivé materiály, nevyhazujte do odpadků, ale předejte na sběrné místo elektronického odpadu. Podrobnější informace na www.jablotron.cz.

## **JABLOTRON**

JABLOTRON ALARMS a.s. Pod Skalkou 4567/33 46601 Jablonec nad Nisou Czech Republic Tel: +420 483 559 911 Fax: +420 483 559 993 Internet: www.jablotron.cz

## Popis

## **Popis**

Azor je bezdrátový alarm, který chrání proti vloupání. Je určen pro menší domy, byty, kanceláře, obchody apod. Doplnit lze o detekci požáru.

Střežení se zapíná a vypíná pomocí přístupových čipů. Stačí stisknout vypínač u dveří a přiložit čip. Systém lze ovládat i telefonem - výběrem z hlasového menu.

Při poplachu Azor přivolá zásah za pomoci pultu centrální ochrany. Události však umí hlásit i SMS zprávou a zavoláním. Sami si určíte, jaké údaje Vás zajímají (poplachy, výpadek proudu, kdo a kdy odjistil apod.).

Pokud se rozhodnete upravit si chování Azora podle Vašich představ, stačí jej připojit k počítači a použít přehledný nastavovací program A-Link.

#### **Vlastnosti:**

- **až 10 bezdrátových detektorů** (pohyb, otevření dveří, otevření okna, požár, tíseň)
- **až 10 uživatelů** oprávněných ovládat střežení
- **hlasové menu** pro ovládání telefonem
- **SMS a hlasové reportování událostí** uživatelům (individuální nastavení)
- **přenos informací na pult** centrální ochrany (včetně kontroly spojení)
- **možnost odposlechu** ze střeženého prostoru
- −**siréna** pro vypuzení pachatele (nastavit lze tichý poplach)
- **hlášení sabotáže** při pokusu o poškození prvků systému
- **1 rok životnost baterií** (v detektorech a ovladačích)
- **zálohovací akumulátor** v komunikátoru (pro případ výpadku proudu)
- **automatická kontrola** činnosti všech prvků (včetně kontroly baterií)
- **USB port** pro připojení počítače (nastavování nevyžaduje instalaci SW)
- −**záznam historie provozu** až do 1000 událostí
- **omezovač nežádoucích poplachů**
- **volitelná funkce "gong" při otevření dveří**
- **volitelná funkce bezdrátového zvonku**
- **služby portálu** www.jablonet.cz
- −**prodloužení záruky na 5 let\***
- <sup>−</sup> možnost budoucí **aktualizace výrobku novými funkcemi\***
- **pojištění pro případ selhání** systému\*
- **splňuje EN-50131-1**, stupeň zabezpečení 1, třída prostředí I
- <sup>−</sup> určeno pro **střežení movitého majetku s hodnotou až 200 tisíc Kč**, v kombinaci se střežením pultem centrální ochrany **až do hodnoty 1 milionu Kč**

\*) podmíněno registrací výrobku na www.jablonet.cz (registrace je bezplatná)

## **Obsah sady AZOR**

## **Komunikátor AZ-10K**

Komunikátor, ústředna bezdrátového alarmu, zpracovává informace ze všech prvků systému. Umisťuje se na skrytém místě s možností zavěšení antény pro zlepšení příjmu.

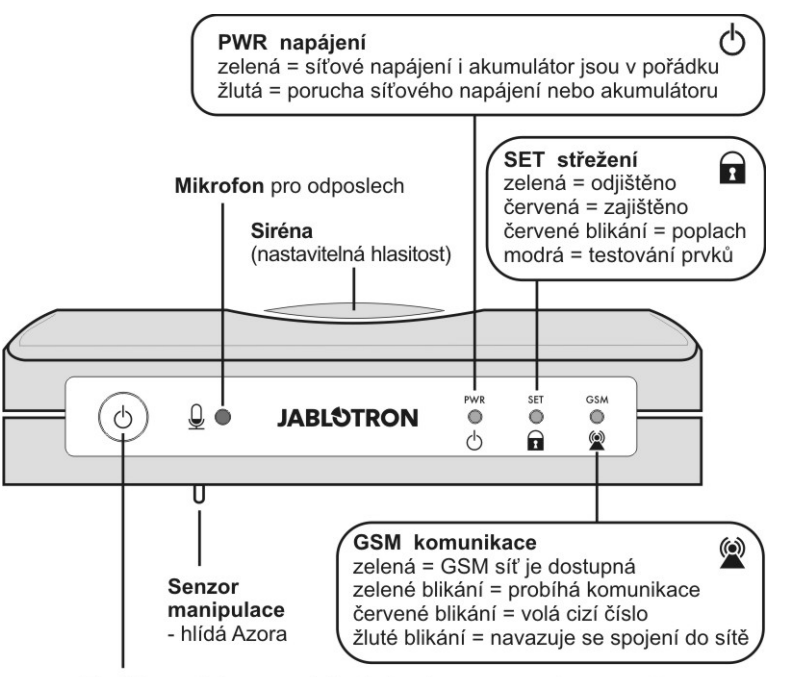

Tlačítko - stiskem a podržením lze Azora zapnout a vypnout

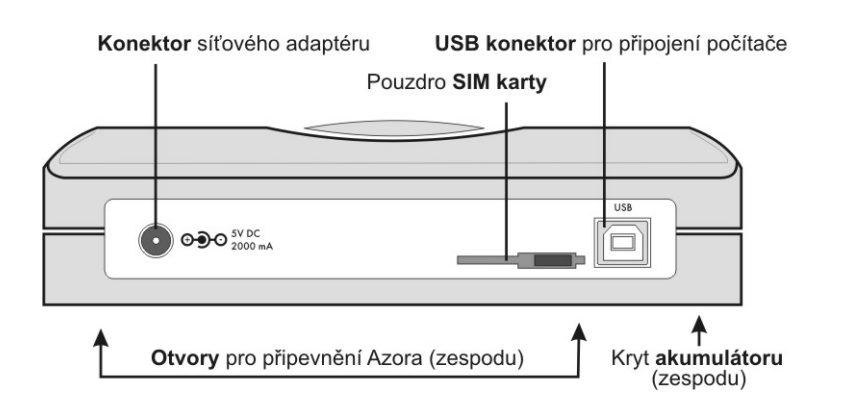

## **Ostatní informace**

## **Synchronizace času z GSM sítě**

Azor je vybaven funkcí automatického seřízení vnitřních hodin ze sítě GSM. Časový údaj se zapisuje do paměti událostí a do informační SMS.

Pozor: některé sítě GSM signál o přesném čase neposkytují. V takovém případě je nutné nastavit vnitřní hodiny Azora z počítače – viz Nastavení. Pokud nejsou hodiny nastaveny, nebude v informačních SMS uveden časový údaj.

### **Nouzové odemknutí nastavení**

Pokud si uzamknete nastavení Azora a zapomenete svůj přístupový kód, postupujte následovně:

- 1. Azora odjistěte
- 2. Z komunikátoru odpojte síťový adapter.
- 3. Otevřete kryt akumulátoru a akumulátor odpojte.
- 4. Stiskněte a držte tlačítko komunikátoru.
- 5. Zapojte síťový adapter (tlačítko držte stisknuté).
- 6. Jakmile se rozsvítí všechny signálky žlutě tlačítko uvolněte.
- 7. Zapojte zpět akumulátor a nasaďte jeho kryt.
- 8. Váš původní kód je vymazán a bude možné vstoupit do Nastavení bez zadání přístupového kódu.
- 9. Po ukončení nastavovaní si můžete nastavit nový kód.

## **Přeposílání SMS**

Pokud dorazí do SIM karty v komunikátoru SMS zpráva je tato přeposlána na telefonní číslo na první pozici viz Nastavení.

## **Technické parametry**

#### **Komunikátor AZ-10K**

*napájení komunikátoru = 5 V 2,5 A max. počet detektorů až 10 ks počet čteček čipů až 2 ks počet čipů pro uživatele až 10 (až pro 10 uživatelů) rozměry 165 x 120 x 40 mm; 330 g* 

*zálohovací akumulátor LI18650 = 3,7 V/ 2,2 Ah (běžná životnost 5 let)* 

**Čtečka čipů AZ-10D** 

#### **Detektor pohybu AZ-10P**

#### **Dveřní detektor AZ-10M**

*napájení 2 x alkalická baterie AAA 1,5 V 1200 mAh (životnost cca 1 rok) rozměry 80 x 80 x 30 mm; 90 g* 

*napájení 2 x alkalická baterie AAA 1,5 V 1200 mAh (životnost cca 1 rok) pokrytí zorný úhel 120°, pokryje plochu až 10 x 10 m rozměry 65 x 95 x 60 mm; 90 g* 

 $-21$ *napájení 2 x alkalická baterie AAA 1,5 V 1200 mAh (životnost cca 1 rok) reaguje při oddálení magnetu o 20 mm rozměry 32 x 145 x 25 mm + 15 x 55 x 55 mm; 70 g* 

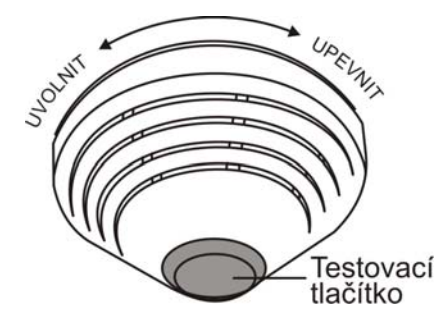

Detektor hlásí nebezpečí požáru. Aktivuje jej výskyt kouře nebo abnormální zvýšení teploty. Kromě odeslání informace do systému zapíná při poplachu svou vnitřní sirénu.

Držák detektoru přimontujte na strop Pomocí počítače přiřaďte detektor do systému viz Nastavení Zapojte baterii a detektor nasaďte na držák Počkejte až zhasne signálka detektoru (probíhá kalibrace) Otestujte detektor – viz Kontrola komunikace. Detektor aktivujte stiskem a podržením jeho testovacího tlačítka.

#### *Tipy a upřesnění*

- Detektor nelze nasadit na držák pokud v něm není zapojena baterie.
- Detektor montuje na strop tam, kde dobře proudí vzduch tepelnou cirkulací (tj. vyhnout se rohům, prohlubním, vrcholkům šikmých stropů apod.).
- Je-li prostor (či strop) členěn přepážkami, které brání volnému proudění vzduchu, má mít každá sekce svůj detektor.
- Detektor se nemá montovat v blízkosti ventilátorů, topidel, větracích otvorů ani tam kde se práší.
- Detektor se nedoporučuje montovat v blízkosti sporáků, vařičů, ani tam kde se vyskytuje pára.
- Vhodným místem pro detektor požáru je strop nad schodištěm v domě.
- Detektor nikdy netestujte ohněm, pro simulaci požáru použijte speciální sprej určený k testování detektorů kouře.
- V případě indikace poplachu lze vypnout sirénu v detektoru stiskem a podržením testovacího tlačítka.
- Sirénu detektoru je možné zcela odpojit konektorem jejího kabelu (blízko mínus pólu baterie).
- Jestli se v místnosti při normálním provozu kouří, lze nastavit Azor tak, že bude reagovat na požární poplach pouze, je-li zajištěno – viz Nastavení. V takovém případě odpojte i sirénu v detektoru. Před zajištěním nezapomeňte prostor vyvětrat.
- Všechny propojovací kolíčky v detektoru musí zůstat rozpojeny.

#### **Signalizace vybití baterie**

Dojde-li v detektoru k vybití baterie, Azor odešle informační zprávu. Kromě toho detektor kouře každých cca 45 s blikne a slabě pípne.

## **Čtečka čipů AZ-10D**

Slouží k zajištění a odjištění. Montuje se obvykle u vstupních dveří.

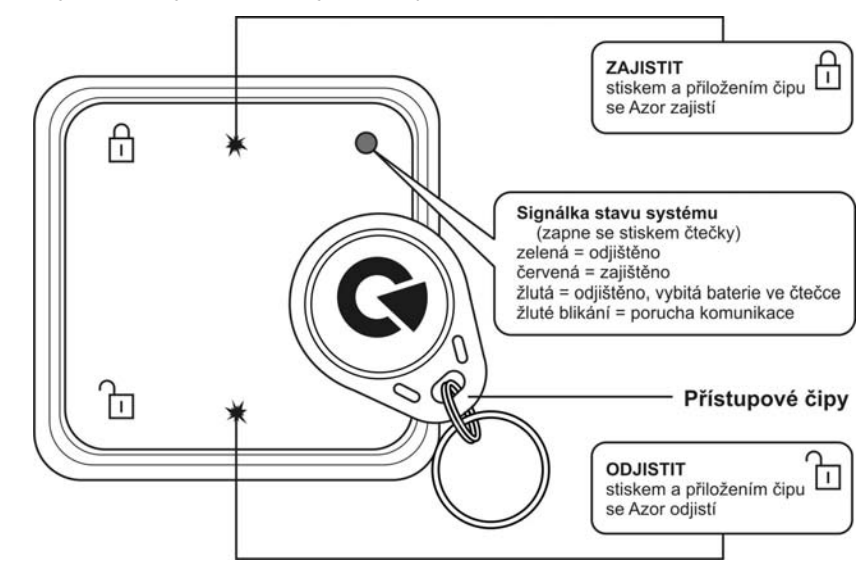

### **Dveřní detektor AZ-10M**

Hlásí otevření dveří.

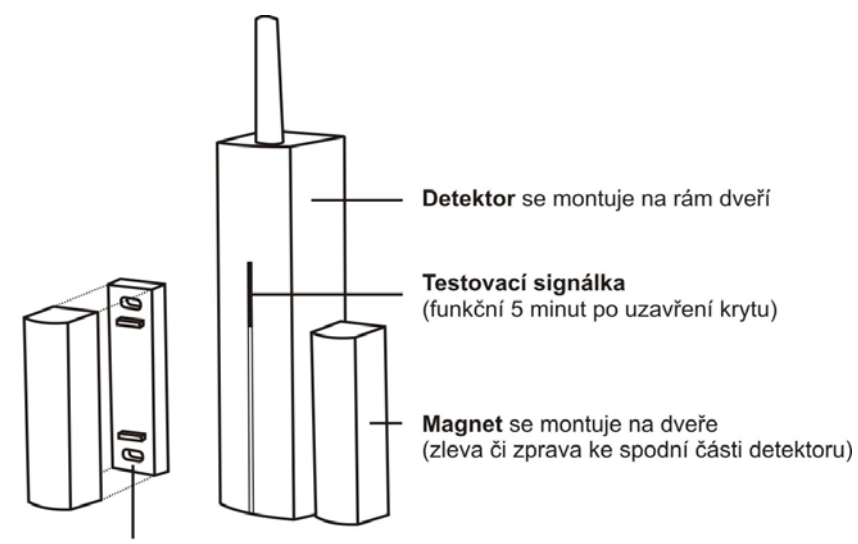

Podložky magnetu (použít při montáži na kov, brání "zkratu" magnetického pole)

## **Detektor pohybu AZ-10P**

#### Hlásí pohyb člověka

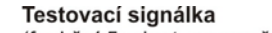

(funkční 5 minut po uzavření krytu)

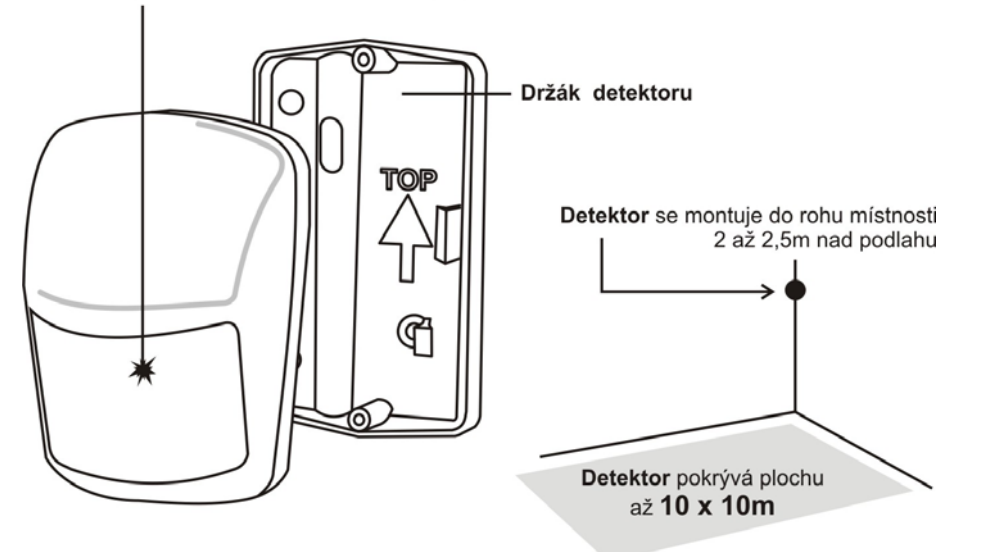

## **Detektor pohybu AZ-10P**

#### **Vnitřní přepínače**:

**1 HIGHER ANALYSIS** detektor má zvýšenou odolnost proti falešným poplachům a pomalejší reakci

**STANDARD ANALYSIS** detektor má standardní odolnost proti falešným poplachům i standardní rychlost reakce

**2 INSTANT REACTION** detektor neposkytuje příchodové zpoždění\*

**DELAY REACTION** detektor poskytuje příchodové zpoždění\*

 \*) uplatní se pouze je-li detektoru nastavena reakce: Určená detektorem v nastavovací stránce – viz Nastavení

#### **Omezení detekce častého pohybu**

Při normálním provozu šetří detektor energii tak, že po každé detekci pohybu vypne svůj senzor na 1 minutu. Tím je zajištěno, aby nevysílal příliš často, je-li v prostoru častý pohyb.

#### **Signalizace vybití baterií**

Dojde-li v detektoru k vybití baterií, Azor odešle informační zprávu. Kromě toho se zapne testovací signálka. Pokud tedy detektor bliká při pohybu (mimo testovací režim) má slabé baterie.

#### **Klíčenka AZ-10R**

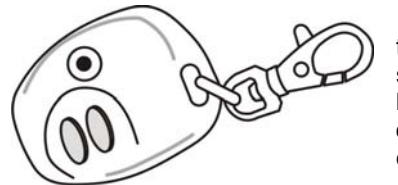

Klíčenku lze použít k Zajištění a Odjištění. Umožňuje také vyslání tísňové zprávy – stiskem obou tlačítek současně. Funkce tísňového hlášení je volitelná – viz Nastavení. Klíčenka obsahuje baterii jejíž životnost je cca 2 roky. Registrační signál klíčenka odesílá po delším cca 3s současném stisku obou tlačítek.

**Klíčenku nelze použít v těsné blízkosti komunikátoru!** 

### **Zvonkové tlačítko AZ-10B**

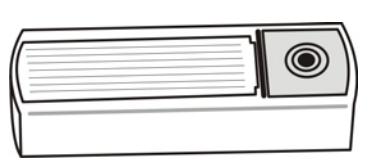

Azor má dvě pozice pro přiřazení zvonkových tlačítek (viz nastavení). Každé pozici lze nastavit jinou melodii. Tlačítko obsahuje baterii jejíž životnost je cca 1 rok.

**Tlačítko má být chráněno proti dešti (je dodáváno s výliskem stříšky).** 

**Tlačítko nelze použít v těsné blízkosti komunikátoru.** 

## **Rozšíření systému**

Samostatně zakoupené prvky se do Azora přiřazují pomoci registračního kódu. Kód má deset cifer ve formátu např. 123-4567-890. Přiřazení (nebo odebrání) prvku se provádí pomocí počítače zápisem (nebo vymazáním) čísla periferie v příslušné pozici v nastavovací kartě. Pokud není registrační kód čitelný, lze jej zjistit v programu A-link. V menu zvolte *Komunikátor* a *Serial* pro otevření zobrazovacího okna. Registrační kód se v něm zobrazí po vložení baterií.

## **Přístupový čip AZ-10T**

Na nově dodaném čipu je samolepka s registračním kódem. Pokud již čip nemá kód čitelný, lze jej zjistit pomocí čtečky čipů a programu A-link. V menu zvolte *Komunikátor* a *Serial* pro otevření zobrazovacího okna. Registrační kód se v něm zobrazí po stisku tlačítka ZAJISTIT na čtečce čipů a přiložení čipu. Pozor, Azor používá speciální bezpečnostní čipy. Nelze k němu přiřadit žádné jiné přístupové čipy.

#### **Dveřní detektor AZ-10M**

Kromě detekce otevření dveří a oken může detektor hlásit např. přemístění předmětů apod. Lze k němu také připojit externí senzory.

#### **Svorky**:

- **INPUT** slouží k připojení externích poplachových senzorů. Odpojením od svorky GROUND se vyšle poplachový signál (stejný jako při otevření dveří).
- **TAMPER** slouží k připojení externích senzorů sabotáže. Odpojením od svorky GROUND se vyšle sabotážní signál (stejný jako při otevření detektoru).
- **GROUND** společná svorka. Pokud není vstup INPUT nebo TAMPER použit, musí být trvale spojen s touto svorkou.

#### **Vnitřní přepínače**:

**1 DEL** detektor poskytuje příchodové zpoždění\*

 **INST** detektor neposkytuje příchodové zpoždění\*

**2 MG EN** zabudovaný magnetický senzor je zapnut

 **MG DIS** zabudovaný magnetický senzor je vypnut (hlásí se jen aktivace svorky INPUT)

\*) uplatní se pouze je-li detektoru v nastavovací stránce reakce: "Určená detektorem"

#### **Signalizace vybití baterií**

Dojde-li v detektoru k vybití baterií, Azor odešle informační zprávu. Kromě toho se zapne testovací signálka. Pokud tedy detektor bliká při otevření dveří (mimo testovací režim) má slabé baterie.

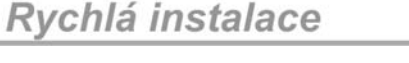

## **Instalace**

Prvky připevněte nejprve jen oboustrannou lepící páskou. Vruty použijte až po testu komunikace. Na pevném, hladkém a dobře přilnavém povrchu lze prvky instalovat jen lepící páskou.

**Vzdálenost žádného prvku od komunikátoru nesmí přesáhnout 20m.** Pozor, radiový signál mohou blokovat kovové předměty, vlhké zdivo, nosné konstrukce stěn, stropů, apod.

**Montáž dveřního detektoru** 

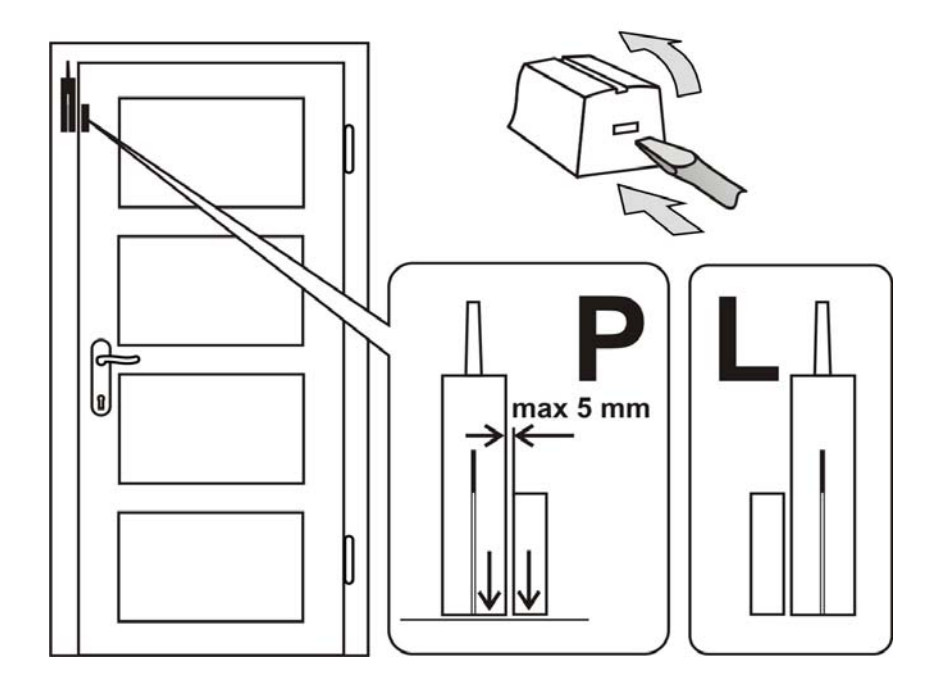

- <sup>−</sup> Detektor připevněte na rám (pevnou část), anténa má směřovat nahoru.
- <sup>−</sup> Magnet přimontujte na dveře (jsou-li kovové použijte pod něj plastovou podložkou).
- <sup>−</sup> Po zavření dveří musí magnet přiléhat ke spodní části detektoru (zleva či zprava).
- <sup>−</sup> Zapojte baterie (vnitřní přepínače ponechte v pozicích 1 DEL a 2 MG EN).
- <sup>−</sup> Detektor uzavřete (pružina sabotážního spínače musí být stisknuta).
- <sup>−</sup> Při otevření dveří má signálka detektoru bliknout. Testovat lze max. 5 minut, potom se signálka vypne. Test prodloužíte otevřením a novým zavřením detektoru.

## **Montáž detektoru pohybu**

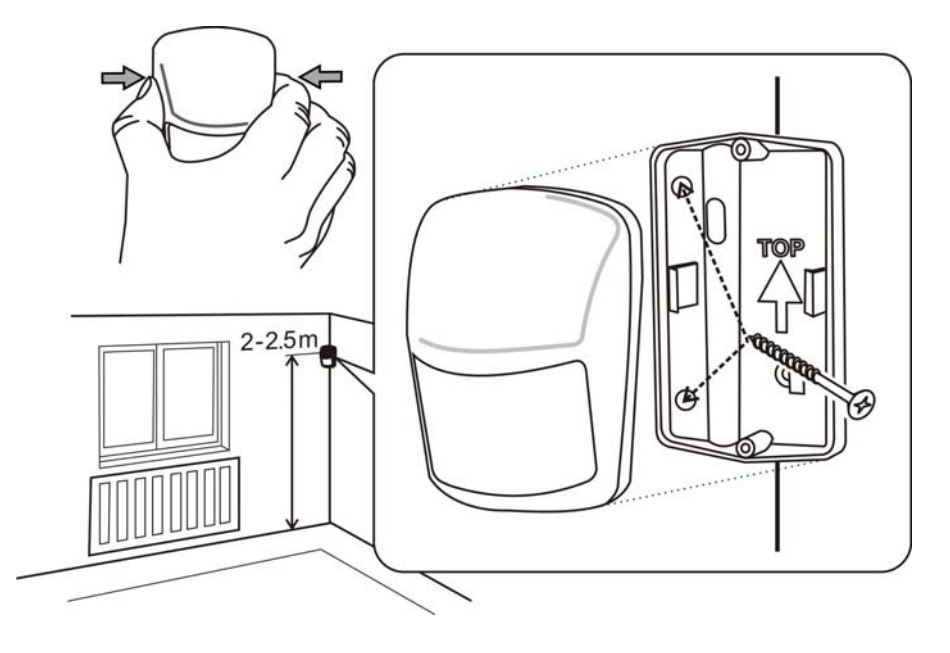

- <sup>−</sup> Detektor instalujte zpravidla do rohu (směrem od okna do místnosti), 2 až 2,5m nad podlahu. Detektor pokrývá plochu až 10 x 10m\*.
- <sup>−</sup> Držák montujte za zkosenou boční hranu tak, aby okénko senzoru směřovalo šikmo do místnosti (šipka v držáku má mířit nahoru).
- <sup>−</sup> Otevřete kryt detektoru (stiskem boků podél okénka).
- <sup>−</sup> Zapojte baterie (vnitřní přepínače ponechte v pozicích 1 STANDARD a 2 DELAY).
- <sup>−</sup> Uzavřete detektor a nasaďte jej na držák.
- <sup>−</sup> Počkejte až zhasne signálka (proběhne kalibrace) a vyzkoušejte že detektor reaguje na pohyb člověka.
- <sup>−</sup> Pohyb indikuje zablikání. Testovat lze 5 minut, potom se signálka v detektoru vypne. Test prodloužíte otevřením a novým zavřením detektoru.

#### *Tipy a upřesnění*

\*) Detektor musí mít volný výhled do místnosti. Aby nepůsobil falešné poplachy:

- nesmí být umístěn proti radiátorům a jiným topidlům, nad kterými visí záclony.
	- nemá směřovat proti oknům.
	- nesmí být v blízkosti otevřených oken, dveří či ventilátoru (může reagovat na průvan).
- ve střeženém prostoru se nesmí pohybovat nic s teplotou blízkou 36°C (domácí zvířata, hlodavci, teplý vzduch z chladících mřížek spotřebičů apod.).

### Nastavení vlastností Azora se provádí pomocí počítače vybaveného systémem MS Windows XP či vyšším.

**Nastavení** 

## **Připojení počítač<sup>e</sup>**

Zapnutého Azora připojte k počítači USB kabelem. Pokud vám počítač za nějakou dobu po připojení neotevře automaticky nastavovací program, vyhledejte USB disk se jménem AZOR-USB a na něm spusťte soubor A-Link označený ikonou *" "*. Nastavovací program je vybaven srozumitelnou nápovědou.

Volby programu jsou rozděleny do jednotlivých karet, na kterých lze vyplnit jednotlivé položky nastavení, jména a telefony uživatelů, registraci prvků kódem, nastavit vlastnosti komunikátoru atd.

Tlačítkem **Zapsat** se změněné hodnoty zobrazené modrou barvou v kartě uloží do Azora, Tlačítkem **Zrušit** se změny v kartě neuloží a do karty se vrátí hodnoty původní.

#### *Tipy a upřesnění*

- Při prvním připojení Azora potřebuje počítač delší čas (až několik minut) k tomu aby si nastavil USB komunikaci. Po té co se spojení naváže, naleznete v počítači UBS disk s názvem AZOR-USB. Opakované připojení bude výrazně rychlejší.
- Pokud je Azor připojen na pult centrální ochrany, může být přístup do nastavovací stránky zablokován. V takovém případě řešte změnu nastavení s pracovníky pultu.
- Pokud si nastavení zamknete v kartě Vlastnosti kódem, bude Azor po připojení jakéhokoliv počítače vyžadovat zadání vámi nastaveného kódu.

### **Změna řídícího programu**

Pomocí počítače je možné do Azora nahrát jinou verzi programu, který řídí jeho funkce. Soubor s programem lze získat od výrobce. Soubor s novým programem načtěte v menu A-Linku po volbě Komunikátor a Aktualizovat software. Vyčkejte ukončení instalace a následného ukončení programu. Následně se na chvíli rozsvítí všechny signálky komunikátoru červeně (instalace programu). Po opětovném zapnutí bude mít Azor nové chování.

#### *Tipy a upřesnění*

- Před instalací nového programu si důkladně pročtěte jeho popis a přesvědčte se zda je vaše verze výrobku vhodná pro nový program.
- Během instalace programu musí být v komunikátoru zapojen zálohovací akumulátor i síťový adapter. Pokud by došlo ke ztrátě napájení při změně programu, hrozí trvalé poškození.
- Po instalaci nového programu zkontrolujte nastavení pomocí počítače (pro různé verze programu může nastavovací program A-Link vypadat různě). Důkladně též otestujte funkce systému.

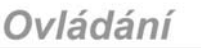

### **Odposlech**

Telefonem lze pomocí hlasového menu zapnout odposlech. Až 3 minuty můžete poslouchat co se ve střeženém objektu děje.

*Tipy a upřesnění* 

- Odposlech nezkoušejte ze stejné místnosti, ve které je komunikátor. Hrozí silná "ozvěna" mezi sluchátkem telefonu a mikrofonem Azora (odposlech je velmi citlivý).
- Během odposlechu lze pouze naslouchat, nelze do objektu mluvit.
- Pokud během odposlechu dojde k vyvolání poplachu, je automaticky blokována siréna.

## **Informační SMS**

V hlasovém menu si můžete vyžádat zaslání informační SMS. Tato zpráva obsahuje:

- 1. aktuální stav Azora
- 2. poslední událost uloženou v paměti (např. kdo zajistil, k jakému poplachu došlo apod.)
- 3. stav síťového napájení
- 4. stav akumulátoru v komunikátoru
- 5. sílu GSM signálu v procentech
- 6. dobu provozu systému od posledního zapnutí
- 7. Výrobní číslo komunikátoru

#### *Tipy a upřesnění*

 Pokud GSM síť poskytuje funkci přesný čas, obsahuje informační SMS časové údaje. Vnitřní hodiny Azora lze též seřídit z počítače – viz Nastavení.

**Montáž čtečky čipů**

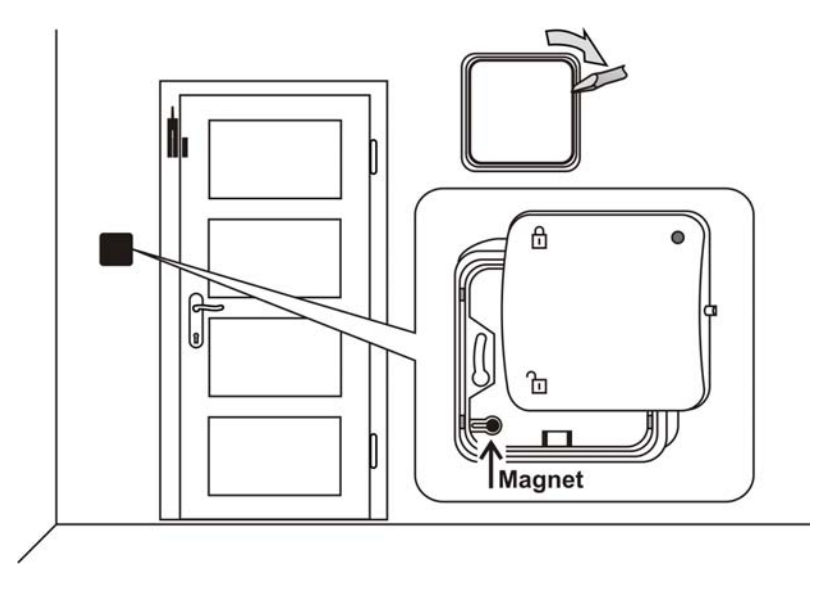

- − Čtečku instalujte u dveří (kovový magnet ve spodním připevňovacím rámečku má být v levém dolním rohu). Pokud se montuje na zapuštěnou krabici, magnet přendejte do vrchního rámečku čtečky.
- <sup>−</sup> Zapojte baterie a čtečku uzavřete (signálkou nahoru).
- − Funkci otestujte po zapnutí komunikátoru.

## **První zapnutí komunikátoru**

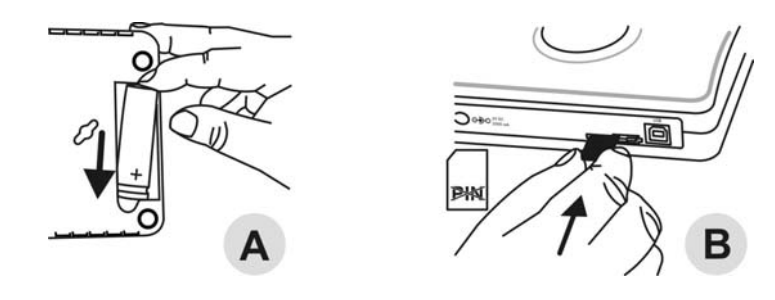

- 1. Vyhledejte skryté místo nedaleko síťové zásuvky.
- 2. Vložte akumulátor a zavřete jeho kryt (A).
- 3. Telefonem ověřte funkčnost SIM karty, kterou použijete v Azoru\*. Karta musí mít vypnutý PIN a ve vybraném místě musí být kvalitní pokrytí GSM sítí.
- 4. Zasuňte SIM kartu do komunikátoru (B).

## **Odjištění**

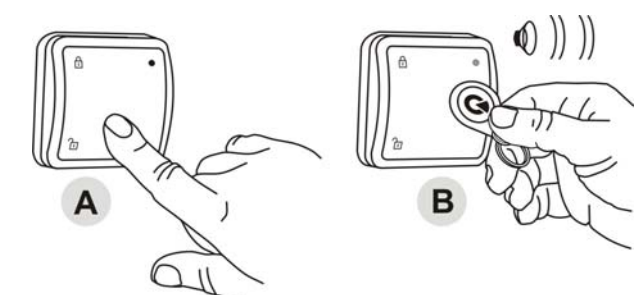

Na čtečce čipů stiskněte tlačítko ODJISTIT(A) a přiložte čip(B). Signálka čtečky se rozsvítí zeleně a čtečka potvrdí odjištění (2 pípnutí).

#### *Tipy a upřesnění*

- Odjistit lze také telefonem pomocí hlasového menu.
- Pokud před odjištěním aktivujete detektor (např. otevřete dveře) zazní zvukové upozornění a po něm AZOR čeká tiše 30 s na odjištění. Pokud k odjištění nedojde včas, nastane poplach.
- Stisknete-li tlačítko čtečky čipů ve stavu odjištěno, svítí její signálka zeleně.
- Pokud se při odjištění ozvou 3 pípnutí, došlo v době nepřítomnosti k poplachu.
- Pokud v odjištěném stavu dojde k nedovolené manipulaci s některým prvkem systému, ozve se varovné pípnutí a je odeslána SMS zpráva o sabotáži. SMS zpráva se odesílá jen při první sabotáži prvku.
- Má-li uživatel nastaveno zasílání SMS zpráv při odjištění, není mu hlášeno, pokud odjistí on sám. Musí však používat ovládací čip pozice odpovídající jeho telefonu.

## **Poplach**

Nastane-li poplach, je okamžitě informován pult centrální ochrany\*. Zároveň se zapne siréna, pošlou se poplachové SMS uživatelům a následně jim Azor postupně zavolá.

**Zrušit poplach** lze stiskem tlačítka ODJISTIT na čtečce a přiložením čipu, nebo použitím telefonu a hlasové menu.

#### *Tipy a upřesnění*

- Pokud přijmete poplachové volání, Azor již ostatním uživatelům nevolá. V případě, že poplachové volání nevezme nikdo, zkouší volat všechny uživatele ještě jednou.
- Jestliže poplach nezrušíte, houká siréna 3 minuty a potom se vypne. Azor zůstává střežit.
- V případě, že stejný detektor vyvolá poplach 3x po sobě (např. když zapomenete otevřené okno a vítr pohybuje záclonou před detektorem) tak se tento detektor zablokuje a ostatní detektory zůstanou střežit. Zablokování detektoru se zruší odjištěním.
- Sabotáž detektoru nebo komunikátoru hlásí systém pouze jednou.
- Kromě poplachových informací zasílá Azor SMS hlášení pokud dojde k jeho vypnutí, nebo když nastane porucha (např. výpadek síťového napájení delší než půl hodiny, vybití baterie v detektoru apod.).

\* Je-li sjednáno střežení pultem centrální ochrany

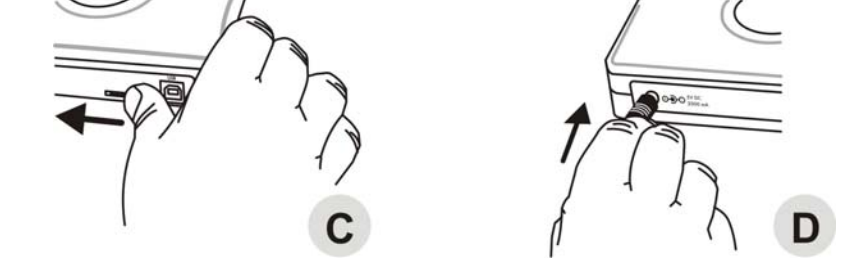

- 5. SIM kartu zajistěte západkou ve směru šipky (C).
- 6. Zapojte síťový adapter (D).

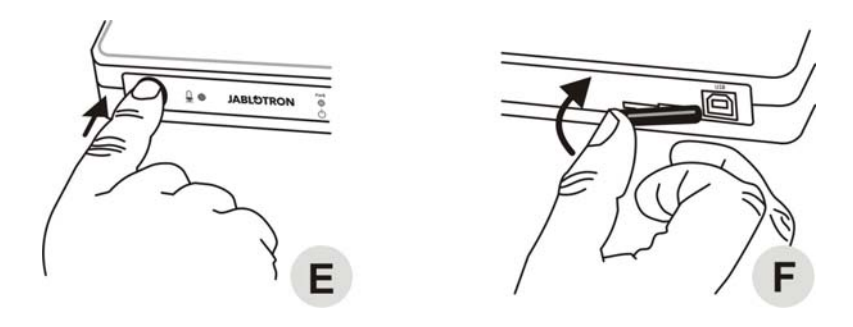

- 7. Stiskněte a cca 2 s podržte tlačítko (E) komunikátoru (Azor se rozsvítí).
- 8. Počkejte až budou všechny 3 signálky svítit zeleně.
- 9. Pokud se všechny signálky nerozsvítí zeleně do 2 minut, zkontrolujte co Azor signalizuje (viz popis signálek v úvodu).
- 10. SIM kartu v komunikátoru po dokončení instalace zajistěte proti vyjmutí plastovou krytkou (F).

#### *Tipy a upřesnění*

\*) Pouze v případě, pokud již Azor nemá vloženou SIM při dodání.

Ovládání

## **Ovládání**

Následující popis platí pro původní nastavení Azora z výroby. Jeho chování si ale můžete upravit podle Vašich představ - viz Nastavení.

V místě střežení se Azor ovládá obvykle **pomocí čtečky čipů.** Uživatelé, jejichž telefon je do systému přiřazen mohou také Azora ovládat pomocí hlasového menu. Vstup do menu lze podmínit zadáním osobního přístupového kódu – viz Nastavení.

## **Zapnutí a vypnutí Azora**

Podržením tlačítka komunikátoru lze Azora zapnout nebo vypnout. Vypnutí a zapnutí Azor hlásí (na pult centrální ochrany a také SMS zprávou).

## **Zajištění**

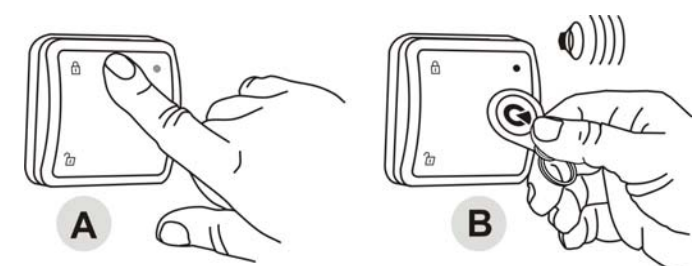

Na čtečce čipů stiskněte tlačítko ZAJISTIT (A) a přiložte čip (B) Signálka čtečky se rozsvítí červeně a začne se odměřovat 1 minuta. Aktivace detektorů během této doby nezpůsobí poplach Zapnutí střežení potvrdí Azor delším pípnutím

#### *Tipy a upřesnění*

- Zajistit lze také telefonem pomocí hlasového menu.
- Dobu pro odchod lze nastavit (viz Nastavení).
- Stisknete-li tlačítko čtečky čipů ve stavu zajištěno, svítí její signálka červeně.
- Je-li ve stavu zajištěno aktivován detektor, nastane poplach. Nejprve se ale odměří 30 s, které má uživatel k odjištění (dobu lze nastavit, případně pro jednotlivé detektory zcela vypnout – viz Nastavení).
- Pokud v zajištěném stavu dojde k nedovolené manipulaci s některým prvkem systému, nastane sabotážní poplach.
- Má-li uživatel nastaveno zasílání SMS zpráv při zajištění, není mu hlášeno, pokud zajistí on sám čipem či ovladačem. Přístupový čip označený barevným kolečkem je určen uživateli jehož telefon byl přiřazen jako první. Ostatní čipy je třeba přiřadit dalším uživatelů<sup>m</sup> v takovém pořadí jak přiřadíte jejich telefony. Zajištění se také nehlásí, pokud dojde k jeho zrušení během odchodu. Tím se omezují zbytečně odeslané SMS v případě, že si při odchodu něco zapomenete a musíte se vrátit.

# Rychlá instalace

### **Umístění komunikátoru a jeho antény**

Komunikátor se umisťuje na skrytém místě. V dosahu musí být síťová zásuvka pro připojení dodaného adapteru. Pro označení míst pro připevnění Azora na stěnu lze použít šablonu na zadní stran<sup>ě</sup> návodu. Šrouby ponechte vy<sup>č</sup>nívat tak, aby šla skříňka elektroniky nasadit na hlavy šroubů a posunutím šikmo zajistit.

Místo je dobré vybírat i s ohledem na umístění antény, kterou lze skrýt například za skříň.

#### *Tipy a upřesnění*

- **Pro dosažení co nejlepšího spojení s prvky je** vhodné připojenou závěsnou anténu umístit tak, že část s okem pro zavěšení (**aktivní část antény**) je ve svislé poloze.
- Tato část antény nesmí být stíněna kovovým předmětem.
- Anténu lze zavěsit například za nábytek.
- Zbylý kabel antény může být i smotán.

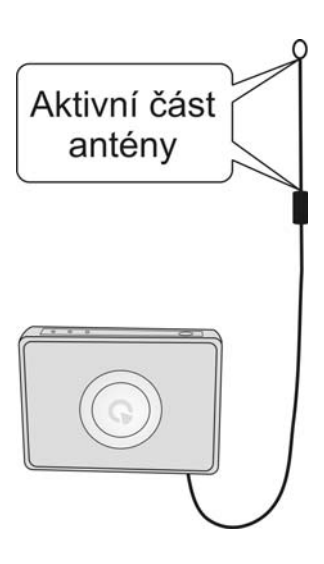

### **Detektor neoprávněné manipulace**

Komunikátor je na spodní straně vybaven citlivým spínačem (plastová páčka). Spínač reaguje na zvednutí komunikátoru z podložky. Systém v takovém případě hlásí neoprávněnou manipulaci.

### **Přiřazení telefonu**

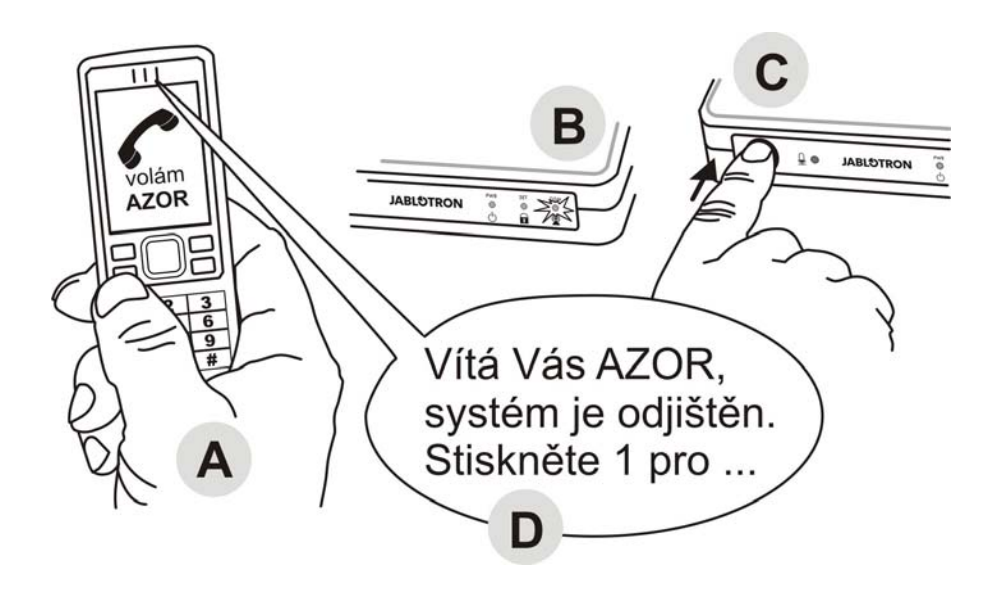

- <sup>−</sup> Komunikátor musí být zapnutý a všechny jeho signálky svítit zeleně.
- <sup>−</sup> Telefonem (A) zavolejte Azorovi (číslo jeho SIM karty).
- <sup>−</sup> Jakmile začne GSM signálka červeně blikat (B), stiskněte krátce tlačítko komunikátoru (C).
- <sup>−</sup> GSM signálka potvrdí příjem hovoru modrou barvou.
- <sup>−</sup> Azor nabídne v telefonu hlasové menu (D).
- − Vyzkoušejte si funkce menu a hovor ukončete.
- <sup>−</sup> Pro opakovaný vstup do menu stačí Azorovi pouze zavolat (ze stejného telefonu).

#### *Tipy a upřesnění*

- Přiřadit je možné jen telefon, který nemá skryté telefonní číslo.
- Pro přiřazení telefonu musí být Azor odjištěn.
- Uvedeným způsobem lze přiřadit jen telefon prvního uživatele.
- Stejným postupem lze telefon prvního uživatele změnit na jiný. Původně přiřazený telefon se vymaže (Azor na něj pošle SMS upozornění - včetně čísla nově nastaveného telefonu).
- Na základě předčíslí Vašeho telefonu si Azor automaticky nastaví jazyk.
- Nastavení telefonů ostatních uživatelů a jejich uzamknutí viz Nastavení.

#### **Test komunikace**

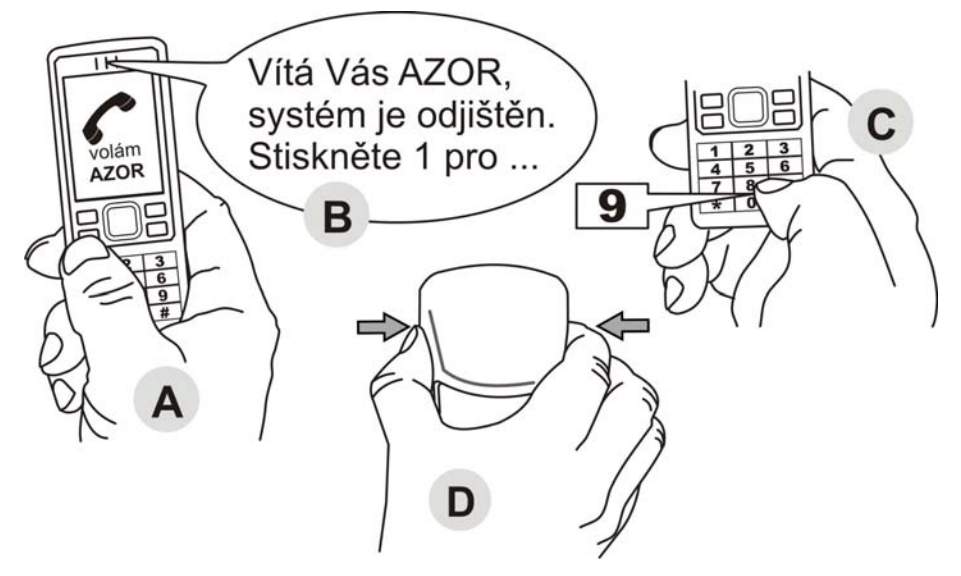

- <sup>−</sup> Z přiřazeného telefonu Azorovi zavolejte (A).
- <sup>−</sup> V hlasovém menu (B) stiskněte klávesu 9 (C).
- <sup>−</sup> Zapne se režim testování prvků.
- <sup>−</sup> Aktivujte postupně detektory a čtečku čipů (D).
	- <sup>−</sup> Detektor pohybu testujte otevřením a zavřením krytu.
	- <sup>−</sup> Dveřní detektor testujte otevřením a zavřením krytu.
	- <sup>−</sup> Detektor kouře se testuje stiskem tlačítka
	- −Čtečku čipů aktivujte stiskem tlačítka ODJISTIT.
- <sup>−</sup> Aktivaci prvku má Azor potvrdit hlasem do telefonu.
- <sup>−</sup> Test vypnete ukončením hovoru.

#### *Tipy a upřesnění*

- Test lze zapnout jen, pokud je Azor odjiště<sup>n</sup>
- Pokud Azor aktivaci prvku nepotvrdí hlášením, zkontrolujte:
- má-li prvek správně zapojené baterie.
- není-li radiová komunikace stíněna kovovou překážkou.
- není-li vzdálenost prvku a komunikátoru příliš velká (vyzkoušejte jiné umístění).
- zda je prvek správně přiřazen (připojením počítače a kontrolou registračního kódu).
- zda není špatně umístěna anténa komunikátoru
- během testovacího režimu nelze zajistit a nemůže dojít k poplachu.